#### **Разработал: преподаватель кафедры СМС, Якушев И.Ю.**

## **Лабораторная работа 2 Настройка EtherChannel**

Цель работы: научиться настраивать EtherChannel на коммутаторах.

Теория

VLAN (Virtual Local Area Network) – топологическая («виртуальная») локальная компьютерная сеть, представляет собой группу хостов с общим набором требований, которые взаимодействуют так, как если бы они были подключены к широковещательному домену, независимо от их физического местонахождения. VLAN имеет те же свойства, что и физическая локальная сеть, но позволяет конечным членам группироваться вместе, даже если они не находятся в одной физической сети. Такая реорганизация может быть сделана на основе программного обеспечения вместо физического перемещения устройств.

IEEE 802.1Q – открытый стандарт, который описывает процедуру тегирования трафика для передачи информации о принадлежности к VLAN по сетям стандарта IEEE 802.3 Ethernet.

Терминология:

- access port порт, принадлежащий одному VLAN'у и передающий нетегированный трафик.
- trunk port порт, передающий тегированный трафик одного или нескольких VLAN'ов.

Создание VLAN'а с идентификатором 2 и задание имени для него:

sw1(config)# vlan 2 sw1(config-vlan)# name test

Создание VLAN'ов с идентификаторами 2, 10 и 15: sw3(config)# vlan 2,10,15

Удаление VLAN'а с идентификатором 2:

sw1(config)# no vlan 2

Настройка access портов

#### Назначение порта коммутатора в VLAN:

sw1(config)# interface fa0/1 sw1(config-if)# switchport mode access sw1(config-if)# switchport access vlan 2

## Просмотр информации о VLAN'ах:

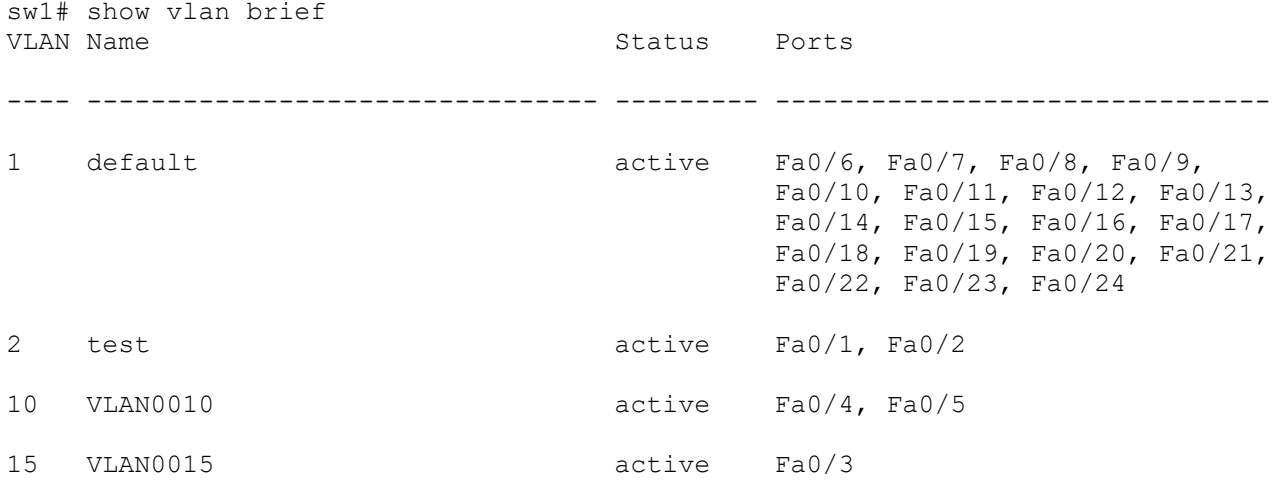

#### Настройка транка (trunk)

Для того чтобы передать через порт трафик нескольких VLAN, порт переводится в режим транка.

Режимы интерфейса (режим по умолчанию зависит от модели коммутатора):

- auto Порт находится в автоматическом режиме и будет переведён в состояние trunk, только если порт на другом конце находится в режиме on или desirable. Т.е. если порты на обоих концах находятся в режиме "auto", то trunk применяться не будет.
- desirable Порт находится в режиме "готов перейти в состояние trunk"; периодически передает DTP-кадры порту на другом конце, запрашивая удаленный порт перейти в состояние trunk (состояние trunk будет установлено, если порт на другом конце находится в режиме on, desirable, или auto).
- trunk Порт постоянно находится в состоянии trunk, даже если порт на другом конце не поддерживает этот режим.
- nonegotiate Порт готов перейти в режим trunk, но при этом не передает DTP-кадры порту на другом конце. Этот режим используется для предотвращения конфликтов с другим "не-cisco" оборудованием. В этом случае коммутатор на другом конце должен быть вручную настроен на использование trunk'а.

По умолчанию в транке разрешены все VLAN. Для того чтобы через соответствующий VLAN в транке передавались данные, как минимум, необходимо чтобы VLAN был активным. Активным VLAN становится тогда, когда он создан на коммутаторе и в нём есть хотя бы один порт в состоянии up/up.

VLAN можно создать на коммутаторе с помощью команды vlan. Кроме того, VLAN автоматически создается на коммутаторе в момент добавления в него интерфейсов в режиме access.

Настройка статического транка

Создание статического транка:

sw1(config)# interface fa0/22 sw1(config-if)# switchport mode trunk

На некоторых моделях коммутаторов (на которых поддерживается ISL) после попытки перевести интерфейс в режим статического транка, может появится такая ошибка: sw1(config-if)# switchport mode trunk

Command rejected: An interface whose trunk encapsulation is "Auto" can not be configured to "trunk" mode.

Это происходит из-за того, что динамическое определение инкапсуляции (ISL или 802.1Q) работает только с динамическими режимами транка. И для того, чтобы настроить статический транк, необходимо инкапсуляцию также настроить статически.

Для таких коммутаторов необходимо явно указать тип инкапсуляции для интерфейса: sw1(config-if)# switchport trunk encapsulation dot1q

И после этого снова повторить команду настройки статического транка (switchport mode trunk).

#### Разрешённые VLAN'ы

По умолчанию в транке разрешены все VLAN. Можно ограничить перечень VLAN, которые могут передаваться через конкретный транк.

Указать перечень разрешенных VLAN для транкового порта fa0/22: sw1(config)# interface fa0/22 sw1(config-if)# switchport trunk allowed vlan 1-2,10,15

Добавление ещё одного разрешенного VLAN: sw1(config)# interface fa0/22 sw1(config-if)# switchport trunk allowed vlan add 160 Удаление VLAN из списка разрешенных: sw1(config)# interface fa0/22 sw1(config-if)# switchport trunk allowed vlan remove 160

#### Native VLAN

В стандарте 802.1Q существует понятие native VLAN. Трафик этого VLAN передается нетегированным. По умолчанию это VLAN 1. Однако можно изменить это и указать другой VLAN как native.

Настройка VLAN 5 как native: sw1(config-if)# switchport trunk native vlan 5

Теперь весь трафик, принадлежащий VLAN'у 5, будет передаваться через транковый интерфейс нетегированным, а весь пришедший на транковый интерфейс нетегированный трафик будет промаркирован как принадлежащий VLAN'у 5 (по умолчанию VLAN 1).

#### Агрегирование каналов

Агрегирование каналов (агрегация каналов, англ. link aggregation) — технология, которая позволяет объединить несколько физических каналов в один логический. Такое объединение позволяет увеличивать пропускную способность и надежность канала. Агрегирование каналов может быть настроено между двумя коммутаторами, коммутатором и маршрутизатором, между коммутатором и хостом.

Для агрегирования каналов существуют другие названия:

- Port Trunking (в Cisco trunk'ом называется тегированный порт, поэтому с этим термином путаницы больше всего),
- EtherChannel (в Cisco так называется агрегирование каналов, это может относиться как к настройке статических агрегированных каналов, так и с использованием протоколов LACP или PAgP)
- И еще множество других: Ethernet trunk, NIC Teaming, Port Channel, Port Teaming, LAG (link aggregation), Link Bundling, Multi-Link Trunking (MLT), DMLT, SMLT, DSMLT, R-SMLT, NIC bonding, Network Fault Tolerance (NFT), Fast EtherChannel.

Агрегирование каналов позволяет решить две задачи:

- повысить пропускную способность канала
- обеспечить резерв на случай выхода из строя одного из каналов

Большинство технологий по агрегированию позволяют объединять только параллельные каналы. То есть такие, которые начинаются на одном и том же устройстве и заканчиваются на другом.

## Агрегирование каналов в Cisco

Для агрегирования каналов в Cisco может быть использован один из трёх вариантов:

- LACP (Link Aggregation Control Protocol) стандартный протокол
- PAgP (Port Aggregation Protocol) проприетарный протокол Cisco
- Статическое агрегирование без использования протоколов

Так как LACP и PAgP решают одни и те же задачи (с небольшими отличиями по возможностям), то лучше использовать стандартный протокол. Фактически остается выбор между LACP и статическим агрегированием.

Статическое агрегирование

Преимущества:

- Не вносит дополнительную задержку при поднятии агрегированного канала или изменении его настроек
- Вариант, который рекомендует использовать Cisco Недостатки:

• Нет согласования настроек с удаленной стороной. Ошибки в настройке могут привести к образованию петель

Агрегирование с помощью LACP

Преимущества:

- Согласование настроек с удаленной стороной позволяет избежать ошибок и петель в сети.
- Поддержка standby-интерфейсов позволяет агрегировать до 16ти портов, 8 из которых будут активными, а остальные в режиме standby

Недостатки:

• Вносит дополнительную задержку при поднятии агрегированного канала или изменении его настроек

## Терминология и настройка

При настройке агрегирования каналов на оборудовании Cisco используется несколько терминов:

- EtherChannel технология агрегирования каналов. Термин, который использует Cisco для агрегирования каналов.
- port-channel логический интерфейс, который объединяет физические интерфейсы.
- channel-group команда, которая указывает какому логическому интерфейсу принадлежит физический интерфейс и какой режим используется для агрегирования.

## Настройка EtherChannel 2го уровня

#### Настройка статического EtherChannel 2го уровня

Перед настройкой агрегирования лучше выключить физические интерфейсы. Достаточно отключить их с одной стороны (в примере на sw1), затем настроить агрегирование с двух сторон и включить интерфейсы.

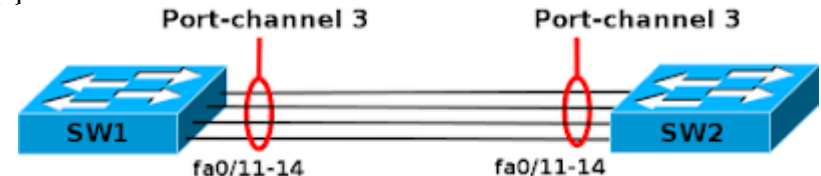

## Настройка EtherChannel на sw1:

sw1(config)# interface range f0/11-14 sw1(config-if-range)# shutdown sw1(config-if-range)# channel-group 3 mode on Creating a port-channel interface Port-channel 3 Настройка EtherChannel на sw2: sw2(config)# interface range f0/11-14 sw2(config-if-range)# channel-group 3 mode on Creating a port-channel interface Port-channel 3 Включение физических интерфейсов на sw1:

sw1(config-if-range)# no sh

#### Настройка EtherChannel 2го уровня с помощью LACP

Перед настройкой агрегирования лучше выключить физические интерфейсы. Достаточно отключить их с одной стороны (в примере на sw1), затем настроить агрегирование с двух сторон и включить интерфейсы.

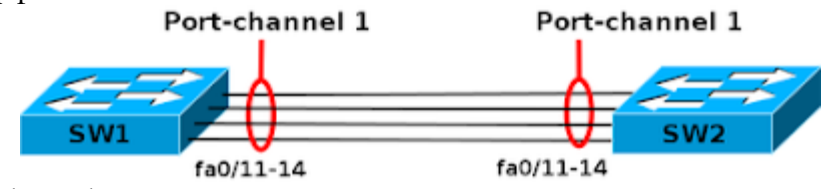

Настройка EtherChannel на sw1: sw1(config)# interface range f0/11-14 sw1(config-if-range)# shutdown

sw1(config-if-range)# channel-group 1 mode active Creating a port-channel interface Port-channel 1 Настройка EtherChannel на sw2: sw2(config)# interface range f0/11-14 sw2(config-if-range)# channel-group 1 mode passive Creating a port-channel interface Port-channel 1

Включение физических интерфейсов на sw1:

sw1(config)# interface range f0/11-14 sw1(config-if-range)# no shutdown

Информация LACP об удаленном коммутаторе:

sw1#sh lacp neighbor

Интерфейсы в режиме standby не передают трафик, поэтому по CDP сосед не виден через эти порты:

sw1#sh cdp neighbors

#### Настройка EtherChannel 2го уровня с помощью PAgP

Перед настройкой агрегирования лучше выключить физические интерфейсы. Достаточно отключить их с одной стороны (в примере на sw1), затем настроить агрегирование с двух сторон и включить интерфейсы.

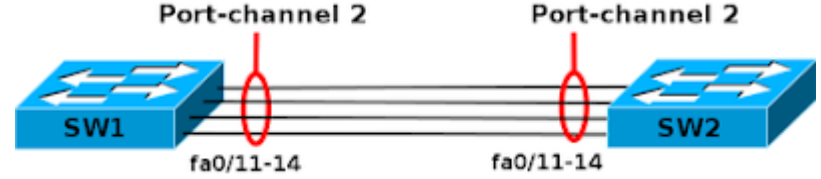

Настройка EtherChannel на sw1: sw1(config)# interface range f0/11-14 sw1(config-if-range)# shutdown sw1(config-if-range)# channel-group 2 mode desirable Creating a port-channel interface Port-channel 2 Настройка EtherChannel на sw2: sw2(config)# interface range f0/11-14 sw2(config-if-range)# channel-group 2 mode auto Creating a port-channel interface Port-channel 2 Включение физических интерфейсов на sw1: sw1(config)# interface range f0/11-14 sw1(config-if-range)# no shut

Информация PAgP об удаленном коммутаторе: sw1#sh pagp neighbor Счетчики PAgP: sw1#sh pagp counters

#### **Задание**

В Cisco Packet Tracer нужно промоделировать схему, изображенную на рис. 1.

Необходимо произвести настройку EtherChannel на коммутаторах с учетом указанных VLAN. Нужно настроить PAgP и LACP протоколы как указано на схеме.

После настройки протоколов PAgP и LACP проверить связность сети между оконечными устройствами (отправкой ICMP-пакетов) в своем VLAN. Адреса выдавать устройствам динамически и/или задавать статически. Также каждое сетевое устройство (коммутатор) должно быть доступно с сервера в Management VLAN.

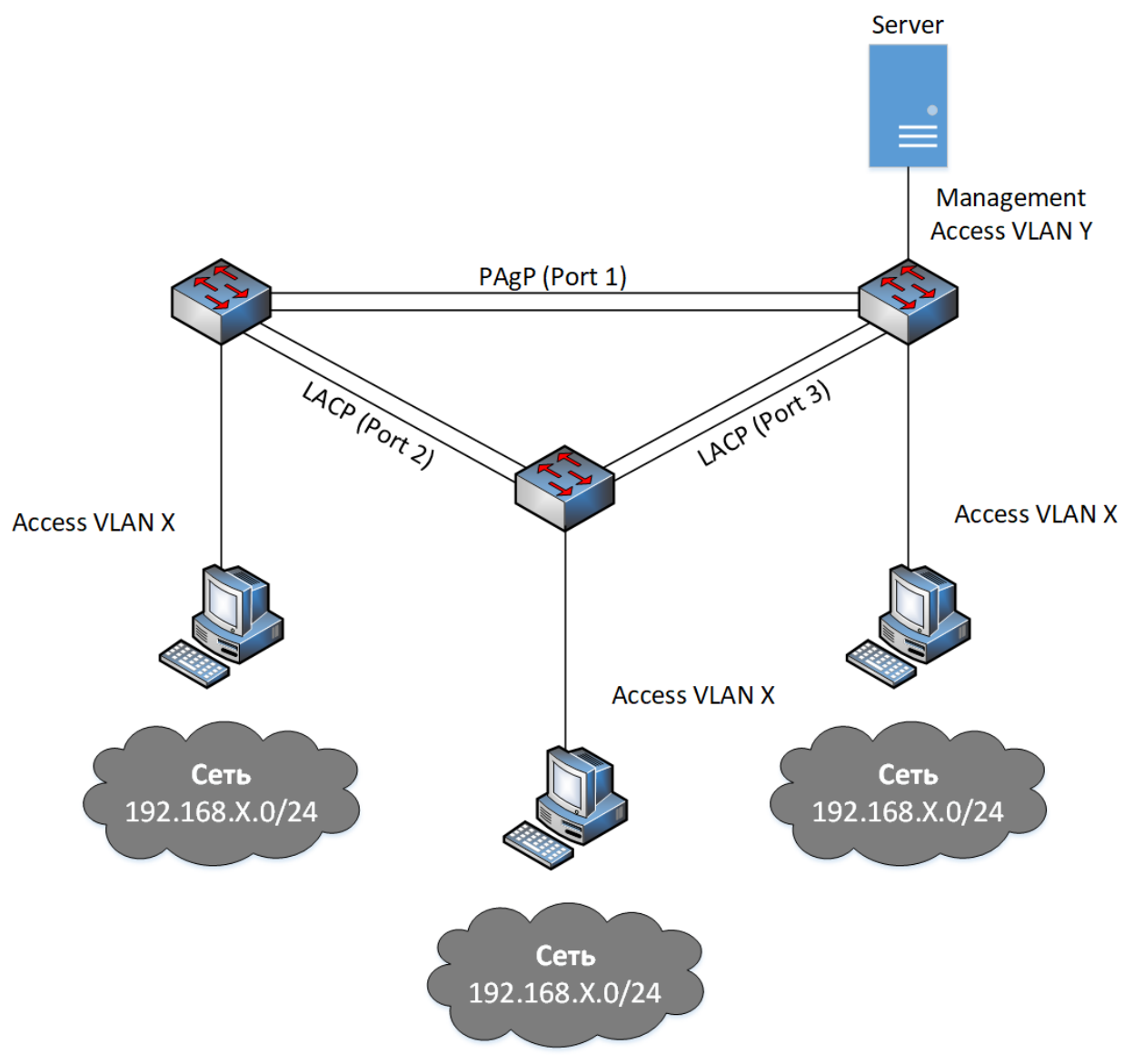

Рисунок 1 – Схема сети

Исходные данные выбирать следующим образом (вариант N выбирать по двум последним цифрам пароля):  $X = N$ ,  $Y = N +100$ .

Лабораторные работы требуют для своего выполнения наличия на компьютере сетевого симулятора Cisco Packet Tracer. Ссылка на бесплатную версию CPT для студентов: [http://blog.netskills.ru/2015/02/cisco](http://blog.netskills.ru/2015/02/cisco-packet-tracer-62-download-cisco.html)-packet-tracer-62-download-cisco.html

## **Оформление лабораторных работ**

В качестве результата выполнения лабораторной работы студент должен выслать преподавателю два файла: отчёт в формате doc/docx или pdf и файл модели в формате .pkt.

Отчёт оформляется в соответствии с требованиями ГОСТ 7.32–2017 «Отчет о научноисследовательской работе» и ГОСТ 2.105–95 «Общие требования к текстовым документам» и состоит из следующих элементов:

- 1. Титульный лист.
- 2. Содержание (с нумерацией страниц).
- 3. Задание в соответствии с вариантом.
- 4. Структурная схема сети в соответствии с заданием.
- 5. Выполнение лабораторной работы в соответствии с заданием с описанием всех значащих этапов.
- 6. Скриншоты результатов (команд и откликов на них) выполнения пунктов задания лабораторной работы.
- 7. Выводы по проделанной работе.
- 8. Краткие ответы на контрольные вопросы.
- 9. Список литературы (по ГОСТ 7.1-2019).

Рисунки (графики, скриншоты, схемы, диаграммы и пр.), таблицы, формулы и другие объекты отчёта должны быть пронумерованы и подписаны в соответствии с ГОСТ 2.105- 95.

## **Контрольные вопросы**

- EtherChannel
- PAgP
- LACP

# **Список литературы**

- 1. Курс «Introduction to Packet Tracer» [Электронный ресурс] / Сетевая академия Cisco. Режим доступа: [https://www.netacad.com/ru/courses/packet](https://www.netacad.com/ru/courses/packet-tracer-download/)-tracer-download/
- 2. Основы компьютерных сетей. Тема №8. Протокол агрегирования каналов: Etherchannel [Электронный ресурс] / Режим доступа: <https://habr.com/ru/post/334778/>
- 3. Молочков В.П. Работа в программе Cisco Packet Tracer: эл.книга / ИНТУИТ, 2016.
- 4. Курс «Работа в программе Cisco Packet Tracer» [Электронный ресурс] / Режим доступа: <https://www.intuit.ru/studies/courses/3549/791/info>
- 5. VLAN в Cisco [Электронный ресурс] / Режим доступа: [http://xgu.ru/wiki/VLAN\\_в\\_Cisco](http://xgu.ru/wiki/VLAN_%D0%B2_Cisco)
- 6. Агрегирование каналов [Электронный ресурс] / Режим доступа: [http://xgu.ru/wiki/Агрегирование\\_каналов](http://xgu.ru/wiki/%D0%90%D0%B3%D1%80%D0%B5%D0%B3%D0%B8%D1%80%D0%BE%D0%B2%D0%B0%D0%BD%D0%B8%D0%B5_%D0%BA%D0%B0%D0%BD%D0%B0%D0%BB%D0%BE%D0%B2)